## **Investigation Register** A new entry will appear in the register when the box is ticked in the Incident Reporting register that a "Incident & investigation report is required". Double click on any line or select edit button Use the **[Filters, Group](https://safetyminder.co/knowledge-base/filters-and-exporting/)** and Search box to narrow down the list. Home / Registers / Injury & Health Management / Investigation Register  $\bigoplus$  GROUP  $R$  EXCEL **圆PDF T FILTER** Search.  $\vert x \vert$ **Incident Register** Date Description Investigated by Investigator Sig... : Officer Sign... No:38 \_ Injury \_ Injury Person:Kermit Frog 28/10/2021 Bricks fell on arm George Foreman  $\overline{\vee}$  $\Box$  $\overline{d}$ 侖 No: 37 Environmental Incident 28/10/2021 Paint spilt into the drain George Foreman  $\overline{\mathbf{v}}$  $\overline{\mathbf{v}}$  $\mathbf{C}$ 侖 1. Date will auto populate from the incident. 2. Select the staff member who will carry out the investigation. 3. Select the Required Completion Date. 4. The Incident Details will come through from the Incident Reporting register. 5. Click **<b>S** SAVE at any stage to save and close the task. **B** SAVE **ODELETE** DBACK Home / Registers / Injury & Health Management / Investigation Register Date Investigated by Required completion Date 28/10/2021  $\overline{a}$ George Foreman  $5/11/2021$ × 自 **Incident Details** Incident No. Date Report Logged Date & Time Occurred Name Location incident occurred **Incident Result** What Happened 38 28/10/2021 28/10/2021 Kermit Frog 78 High St. Melbournce Injury Bricks fell on arm  $\begin{tabular}{c} \hline \end{tabular} \begin{tabular}{c} \hline \end{tabular} \begin{tabular}{c} \hline \end{tabular} \begin{tabular}{c} \hline \end{tabular} \end{tabular}$ 6. Click **+ADD** to add any training requirements to the **Add New Item** investigation. Add as many records as required. Instructor Subject Fred Fish Working Safely 7. Complete the details as required. Name of Trainee Training Type Kermit Frog **Short Courses**  $\Omega$ 8. Click **SAVE**. Duration (Hours) Training ProvidedBy ● Third Party ● Inhouse  $\Omega$ Fish Training Ltd  $\circ$ 9. Add any further Notes as required. Description Once training has been completed they can be signed off and documents loaded in Date **[Registers/Training Registers/Training Register](https://safetyminder.co/knowledge-base/training-register/)** or in mobile 1/11/2021 Ë **[Profile/Certificates & Training/Training Register](https://safetyminder.co/knowledge-base/training-registers/) SAVE** CANCEL **Training Register Details** Duration (Hours) : Date Subject Name of Trainee Description **Training Type** Signed Off **Training Provided By** Instructor  $\overline{0}$  $\Box$ 01/11/2021 Working Safely Kermit Frog **Short Courses** No Third Party is Selected Fred Fish  $\left| \right|$

Note

Whole team attended training given by external export

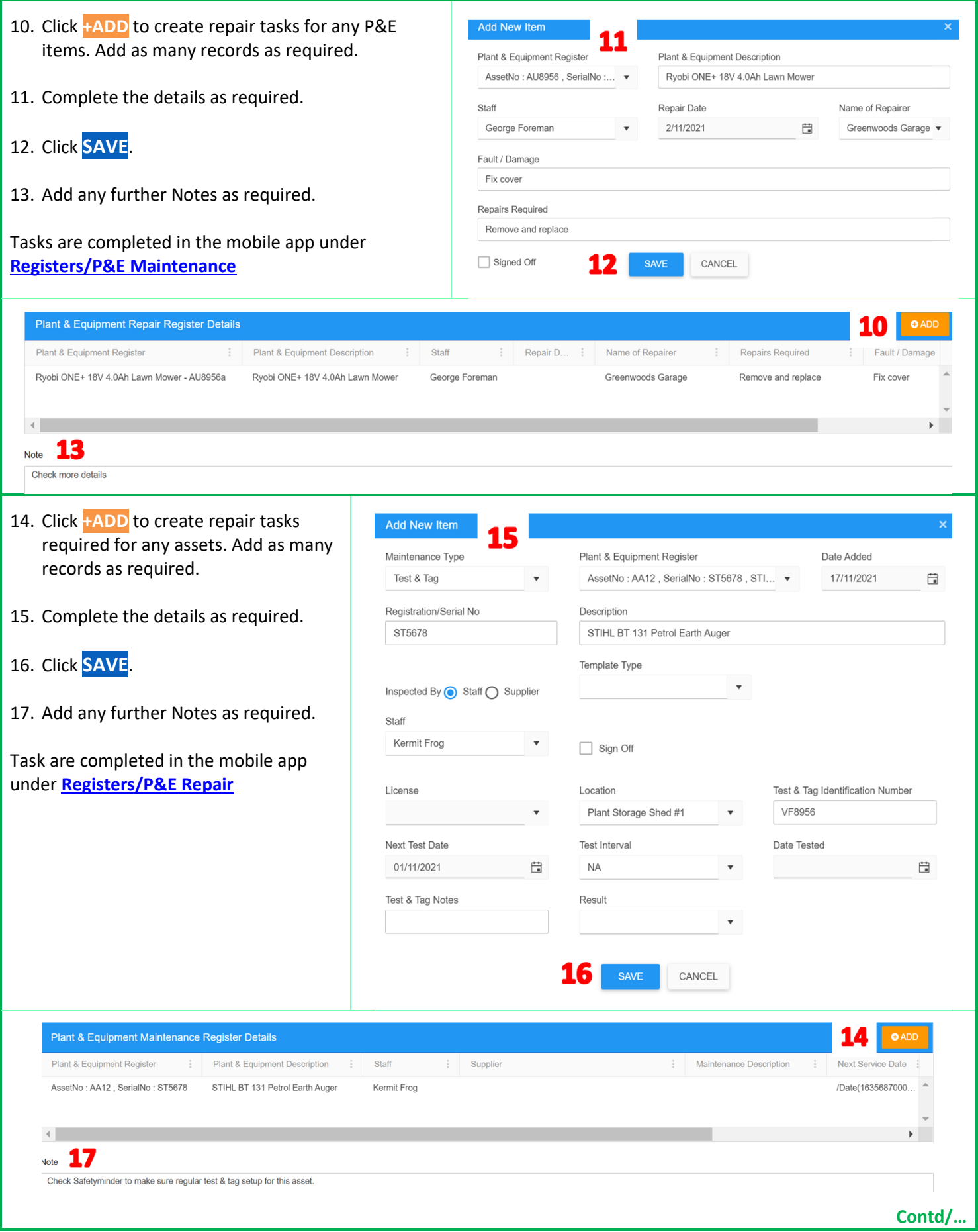

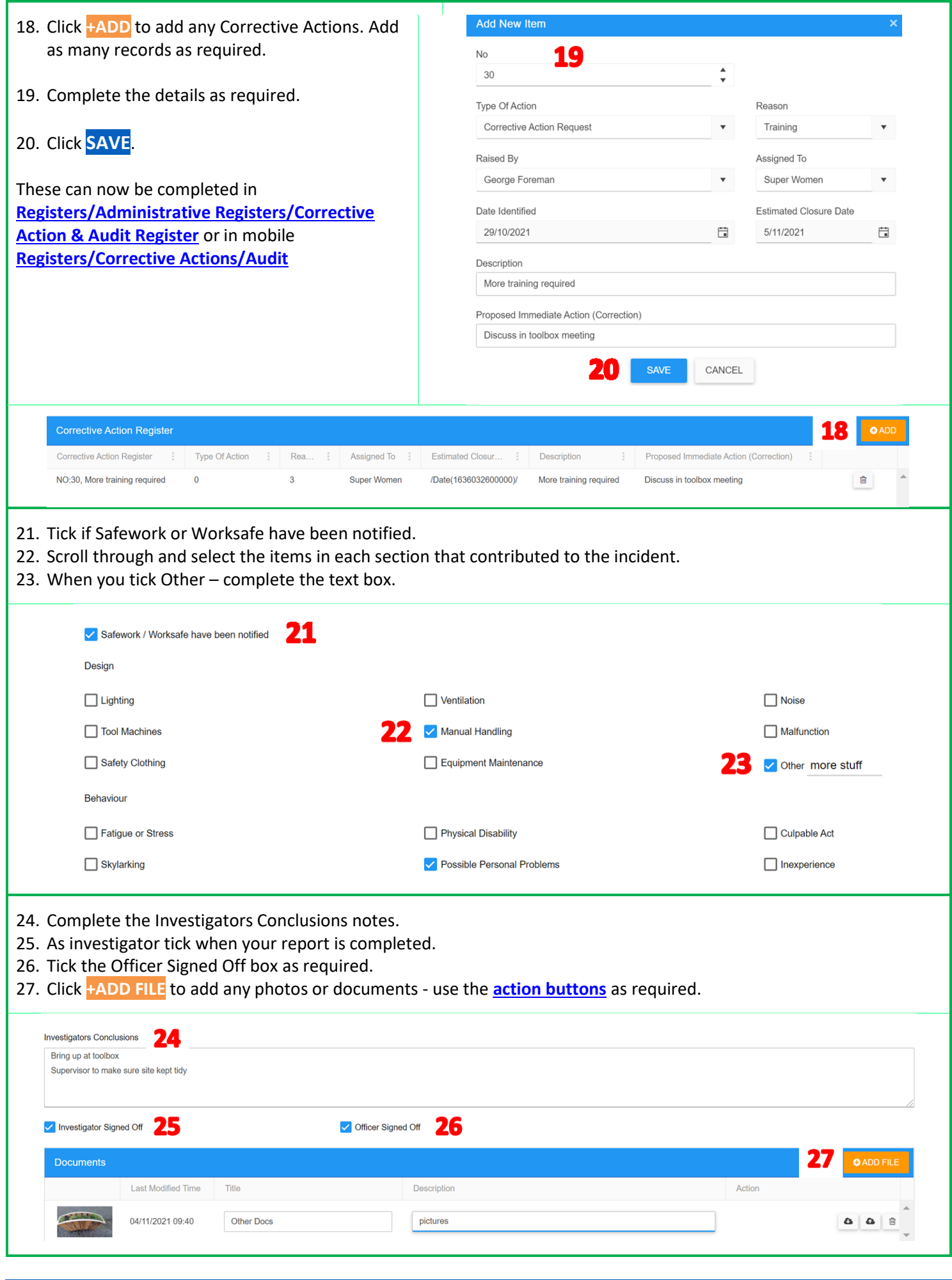

**These can also be compelted in the Mobile App in [Registers/Investigation Register](https://safetyminder.co/knowledge-base/incident-investigation-report/)**

 $\widetilde{\mathcal{A}}$ 

**Safetyminder Knowledge Base - Copyright of Trans-Tasman Pty Ltd Nov-21**